- 1. Conecte o dongle USB a uma porta USB e configure o mouse para jogos no **modo RF 2.4G wireless**. 1load e instale o softwa
- www.asus.com/supportonly/Armoury%20Crate/HelpDesk\_ Download/.. 3. Siga as instruções de software para atualizar o firmware do seu
- rato gaming. alize o seu rato gaming usando a Armoury Crate.
- 2. Pressione e segure o **botão esquerdo, o botão direito** e o **botão**  unden Sie den USB-Dongle mit einem USB-Ansehlusse und der Ansehluss und und Diestellen Sie dann Ihre Gaming Maus auf den **RF 2,4G WLAN-**
	- **DPI** por 3 segundos até que o LED indicador de DPI pisque em azul. 3. O LED indicador de DPI acenderá em azul por 5 segundos e voltará ao efeito de iluminação original após o emparelhamento com sucesso.
		- **NOTA:** Se você estiver emparelhando o Bluetooth pela primeira<br>vez e falhar após 1 minuto, o LED indicador de DPI acenderá<br>em vermelho por 5 segundos e então voltará ao efeito de<br>iluminação original.

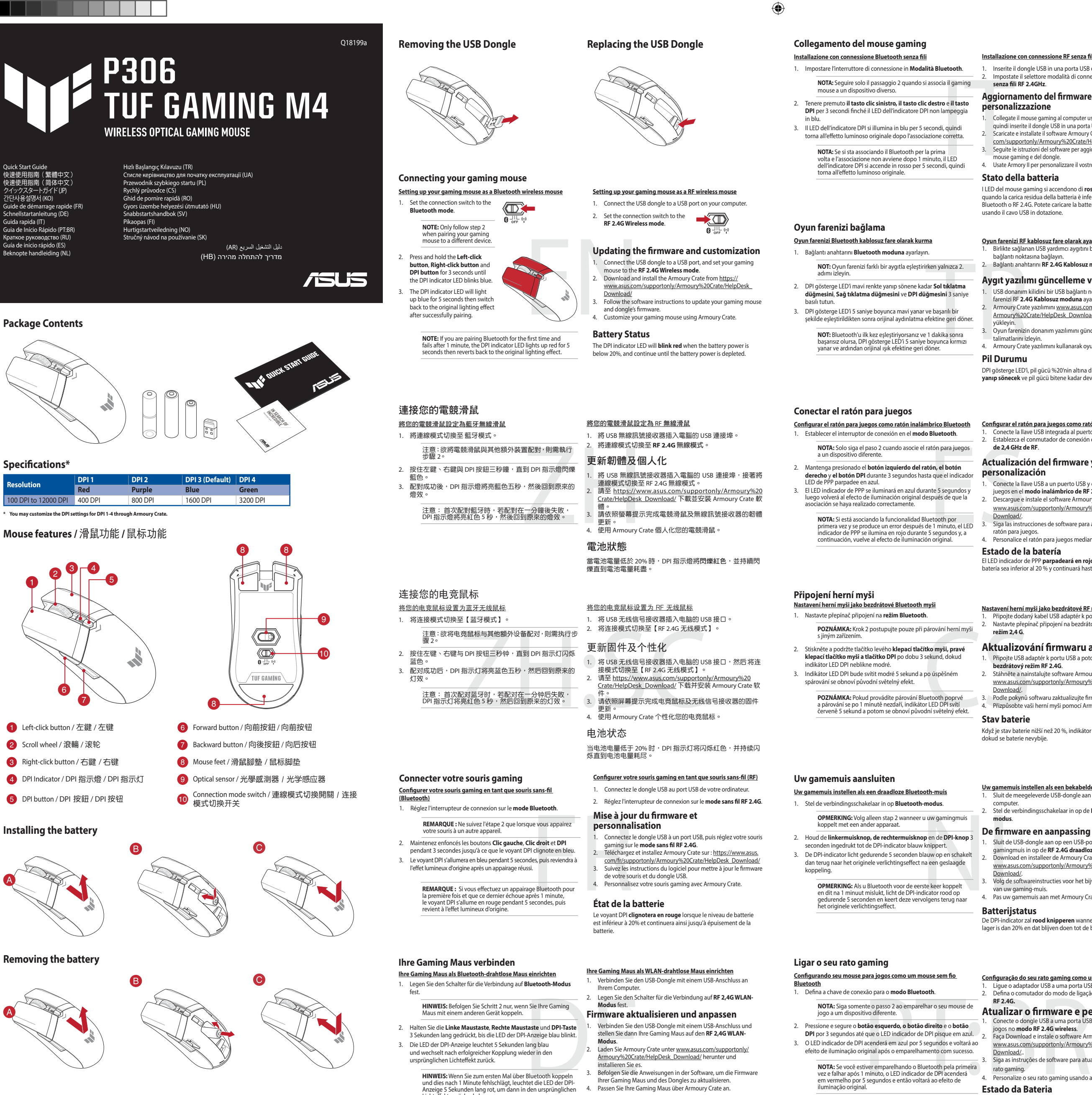

## **Atualizar o firmware e personalizar**

- 1. Ställ in kopplingsbrytaren på **Bluetooth-läge**.
- **OBS:** Följ bara steg 2 när du länkar din spelmus till en annan enhet.
- 2. Tryck på **vänsterklick-, högerklick-** och **DPI-knappen** och håll nedtryckta i 3 sekunder tills DPI-indikatorn blinkar blå.
- 3. DPI-indikatorn lyser blå i 5 sekunder och återgår därefter till att lysa med den ursprungliga ljuseffekten när länkningen är klar.
- Imus till en annan **Uppdaterin<br>
anpassning anpassning anpassning anpassning and analysis<br>
trädlöst RF 2, and trädlöst RF 2, and trädlöst RF 2, and trädlöst RF 2, and trädlöst RF 2, and trädlöst RF 2, and trädlöst RF 2, and OBS:** Om du länkar Bluetooth för första gången och<br>det misslyckas efter 1 minut, så lyser DPI-indikatorn röd<br>i 5 sekunder och återgår därefter till den ursprungliga<br>ljuseffekten.

## **Estado da Bateria**

O LED indicador de DPI **piscará em vermelho** quando a carga da bateria estiver abaixo de 20% e continuará até que a carga da bateria se esgote.

**Configuração do seu rato gaming como um rato Wireless RF**  1. Ligue o adaptador USB a uma porta USB do seu computador. 2. Defina o comutador do modo de ligação para o modo **Wireless** 

1. USB kľúč zapojte do portu USB a hernú myš nastavte na **bezdrôtový režim RF 2.4G**. 2. Z lokality www.asus.com/supportonly/Armoury%20Crate/HelpDesk\_ Download/ si prevezmite súbor Armoury Crate a nainštalujte si ho. .<br>Softvéru vykonaite aktualizáciu firmvéru hernej myši.

**RF 2.4G. Uppdatering av inbyggd programvara och** 

1. Anslut USB-donglen till en USB-port, och ställ in spelmusen på **trådlöst RF 2,4G-läge**. 2. Hämta och installera Armoury Crate-programvaran från www.asus.com/supportonly/Armoury%20Crate/HelpDesk\_

- 1. Spínač pripojenia prepnite do **bezdrôtového režimu**.
- **modus.**<br> **Aktualizácia firmvéru a prispôsobenie**<br> **Aktualizácia firmvéru a prispôsobenie**
- Variation and EDPI-knop 3<br>
Note that in the enterpresent and the publishing model of the state of the prime in the process of the prime in the state of the state of the state of the state of the state of the state of the s 2. Stlačte a na 3 sekundy podržte stlačené **ľavé tlačidlo, pravé tlačidlo a tlačidlo DPI**, až kým nezačne blikať modrý LED indikátor DPI. 3. Modrý LED indikátor DPI bude svietiť po dobu 5 sekúnd a potom sa po úspešnom spárovaní prepne späť do dôvodného svetelného
	- efektu..
	- **Stav batérie** Pri kapacite batérie menej ako 20 % bude **blikať červený** LED **POZNÁMKA:** Ak režim Bluetooth párujete po prvýkrát a do 1<br>minúty zlyhá, červený LED indikátor DPI svieti 5 sekúnd a potom<br>sa vráti späť do pôvodného svetelného efektu.

inbyggda programvara. 4. Anpassa spelmusen med Armoury Crate.

**Batteristatus**

DPI-indikatorn **blinkar röd** när batterinivån är lägre än 20 %, och

ruinstruktionerna för att uppdatera spelmusen

**anpassning** 

Download/.<br>Följ programva

fortsätter tills batterinivån är full.

### **Ansluta spelmusen**

### **Installera spelmusen som en trådlös Bluetooth-mus**

**Installera spelmusen som en trådlös RF-mus** 1. Anslut den medföljande USB-donglen till datorns USB-port. 2. Ställ in kopplingsbrytaren på **trådlöst 2,4 G frekvensläge**.

## **Batterijstatus**

De DPI-indicator zal **rood knipperen** wanneer het batterijvermogen lager is dan 20% en dat blijven doen tot de batterij volledig plat is.

- computer. 2. Stel de verbindingsschakelaar in op de **RF 2.4G draadloze**
- **De firmware en aanpassing bijwerken**

- 1. Sluit de USB-dongle aan op een USB-poort en stel uw<br>gamingmuis in op de **RF 2.4G draadloze modus.**<br>2. Download en installeer de Armoury Crate-software van<br><u>www.asus.com/supportonly/Armoury%20Crate/HelpDesk</u>
- 
- D<u>ownload/</u>.<br>3. Volg de softwareinstructies voor het bijwerken van de firmware<br>van uw gaming-muis.<br>4. Pas uw gamemuis aan met Armoury Crate.

## **Uw gamemuis instellen als een bekabelde RF-muis** 1. Sluit de meegeleverde USB-dongle aan op de USB-poort van uw

4. Hernej myši si prispôsobte podľa aplikácie Armoury Crate.

indikátor DPI, až kým sa batéria nevybije.

### **Pripojenie hernej myši**

### **Nastavenie hernej myši ako káblová myš Bluetooth**

**Nastavenie hernej myši ako káblová myš RF**

1. Dodaný USB dongle zapojte do portu USB v počítači. 2. Spínač pripojenia prepnite do **bezdrôtového režimu RF 2.4 G**.

## **Aktualizování firmwaru a přizpůsobení**

- 1. Připojte USB adaptér k portu USB a potom nastavte herní myš na **bezdrátový režim RF 2.4G**.
- 2. Stáhněte a nainstalujte software Armoury Crate z webu www.asus.com/supportonly/Armoury%20Crate/HelpDesk\_
- Download/. 3. Podle pokynů softwaru zaktualizujte firmware herní myši. 4. Přizpůsobte vaši herní myši pomocí Armoury Crate.
- 

## **Stav baterie**

Když je stav baterie nižší než 20 %, indikátor LED DPI **bliká červeně**, dokud se baterie nevybije.

- 2. Pidä hiiren **vasenta painiketta, oikeaa painiketta** ja **DPI-painiketta** painettuna 3 sekuntia, kunnes DPI LED -merkkivalo
- vilkkuu sininen. 3. DPI LED -merkkivalo palaa sininen 5 sekuntia ja vaihtuu takaisin alkuperäiseen valaistustehosteeseen, kun pariutus on onnistunut.
- 11 akika sonra<br>
11 akika sonra kurmza (1991 aliterin donanta aliterin donanta aliterin donanta aliterin donanta aliterin donanta aliterin donanta aliterin donanta aliterin donanta aliterin donanta aliterin donanta aliterin **HUOMAUTUS:** Jos pariutat Bluetoothia ensimmäistä kertaa<br>ja se epäonnistuu 1 minuutin kuluttua, DPI LED -merkkivalo<br>palaa punaisena 5 sekuntia ja palaa taksin alkuperäiseen<br>valaistustehosteeseen.

**Nastavení herní myši jako bezdrátové RF myši** 1. Připojte dodaný kabel USB adaptér k portu USB počítače. 2. Nastavte přepínač připojení na bezdrátový **radiofrekvenční režim 2,4 G**.

**Aktualizowanie oprogramowania układowego** 

**i dostosowywanie**

1. Podłącz klucz sprzętowy USB do portu USB i ustaw **bezprzewodowy tryb RF 2.4G myszy dla graczy**. 2. Pobierz i zainstaluj oprogramowanie Armoury Crate ze strony www.asus.com/supportonly/Armoury%20Crate/HelpDesk\_

Download/. 3. Wykonaj instrukcje w oprogramowaniu, aby zaktualizować oprogramowanie układowe myszy do gier. 4. Dostosuj myszy do gier za pomocą oprogramowania Armoury Crate.

**Stan baterii**

modus.<br>Laden Sie Armoury Crate unter www.asus.com/supportonly/ Armoury%20Crate/HelpDesk\_Download/ herunter und installieren Sie es. 3. Befolgen Sie die Anweisungen in der Software, um die Firmware Ihrer Gaming Maus und des Dongles zu aktualisieren. 4. Passen Sie Ihre Gaming Maus über Armoury Crate an.

Wskaźnik LED DPI zacznie **migać na czerwono**, gdy poziom naładowania baterii spadnie poniżej 20% i będzie migał do jej całkowitego rozładowania.

## **Podłączanie myszy dla graczy**

**Konfiguracja myszy dla graczy jako bezprzewodowej myszy** 

- **Bluetooth** 1. Ustaw przełącznik połączenia w pozycji **trybu Bluetooth**.
- **UWAGA:** Krok 2 należy wykonać tylko w przypadku parowania myszy dla graczy z innym urządzeniem.
- 2. Naciśnij **przyciski lewy, prawy** i **DPI** i przytrzymaj je przez 3 sekundy, aż wskaźnik LED DPI zacznie migać na niebieski.
- Princh in the pair of the pair of the pair of the pair of the pair of the pair of the pair of the pair of the pair of the pair of the pair of the pair of the pair of the pair of the pair of the pair of the pair of the pair 3. Po pomyślnym sparowaniu wskaźnik LED DPI zaświeci się na 5 sekund na niebieski, a następnie przywrócony zostanie początkowy efekt podświetlenia.

**UWAGA:** Jeśli wykonywane po raz pierwszy parowanie Bluetooth<br>zakończy się po upływie 1 minuty niepowodzeniem, wskaźnik LED DPI<br>zaświeci się na 5 sekund na czerwono, a następnie przywrócony zostanie<br>początkowy efekt podświ

**Konfiguracja myszy dla graczy jako bezprzewodowej myszy** 

**radiowej**

segítségéve

1. Podłącz dostarczony klucz USB do portu USB komputera. 2. Ustaw przełącznik połączenia w pozycji trybu **połączenia bezprzewodowego RF 2.4G**.

### **Actualización del firmware y personalización**

- 
- 1. Conecte la llave USB a un puerto USB y configure su mouse para juegos en el **modo inalámbrico de RF 2,4G.** 2. Descargue e instale el software Armoury Crate desde
- www.asus.com/supportonly/Armoury%20Crate/HelpDesk\_ Download/.<br>Siga las instru  $\mathfrak c$ ciones de software para actualizar el firmware del
- ratón para juegos. 4. Personalice el ratón para juegos mediante Armoury Crate.

### **Estado de la batería**

El LED indicador de PPP **parpadeará en rojo** cuando la carga de la batería sea inferior al 20 % y continuará hasta que se agote.

- **Configurar el ratón para juegos como ratón inalámbrico de RF** 1. Conecte la llave USB integrada al puerto USB del equipo.
- 2. Establezca el conmutador de conexión en el **modo inalámbrico de 2,4 GHz de RF**.

**A firmware frissítése és testreszabás**

<u>A játszóegér beállítása mint RF vezetéknélküli egér</u><br>1. Csatlakoztassa a tartozékként kapott USB-hardverkulcsot a<br>számítógép USB-portjába.<br>2. Állítsa át a csatlakozási kapcsolót az **RF 2,4 GHz-es vezeték**<br>né**lküli üzemmód** 

1. Csatlakoztassa az USB kulcsot az USB-portra és állítsa be a játszó<br>egeret az **RF 2.4G Vezeték nélküli mód.**<br>2. Töltse le és telepítse az Armoury Crate szoftvert a következő<br>weboldalról <u>www.asus.com/supportonly/Armoury%</u>

**Akkumulátor állapota**

A DPI LED jelzőfény **vörösen villog** amikor az akkumulátor feszültsége 20% alatt van és folytatja, amíg az akkulátor teljesen lemerül.

 $\bigcirc$ 

## **A játszóegér üzembe helyezése**

- **A játékegér beállítása mint Bluetooth vezeték nélküli egér** 1. Állítsa a csatlakozűsi kapcsolót a **Bluetooth mód** állapotra.
- **MEGJEGYZÉS:**Csak akkor kövesse a 2. lépést, amikor a játék egerét más eszközzel párosítja.
- 2. Nyomja meg és tartsa **lenyomva a bal, jobb és DPI** gombot 3 másodpercig, amíg a DPI LED jelzőfény kéken kezd villogni.
- and in parajuegos<br> **Exaction delfirmware y<br>
ton, el botón delfirmware delfirmware y<br>
i. Conecte la llave USB a un puerto USB y configure su mouse para<br>
inte S segundos y<br>
illegos en el modo inatimitico de RF 2,4G.<br>
I. Cone** 3. A DPI LED jelzőfény kék színnel gyúl fel 5 másodpercig, majd visszavált az eredeti világító effektusra miután sikeresen párosodott.

**MEGJEGYZÉS:** Ha a Bluetooth-ot első alkalommal párosítja és<br>1 perc után nem sikerül, a DPI LED jelzőfény vörösen gyúl fel 5<br>másodpercig, majd visszavált az eredeti világító effektusra.

- **Aygıt yazılımı güncelleme ve kişiselleştirme** 1. USB donanım kilidini bir USB bağlantı noktasına bağlayın ve oyun farenizi RF **2.4G Kablosuz moduna** ayarlayın.
- 2. Armoury Crate yazılımını www.asus.com/supportonly/ Armoury%20Crate/HelpDesk\_Download/ adresinden indirip
- yükleyin. 3. Oyun farenizin donanım yazılımını güncellemek için yazılım
- talimatlarını izleyin. 4. Armoury Crate yazılımını kullanarak oyun farenize özelleştirin. **Pil Durumu**

DPI gösterge LED'i, pil gücü %20'nin altına düştüğünde **kırmızı renkte yanıp sönecek** ve pil gücü bitene kadar devam edecektir.

## **Oyun farenizi RF kablosuz fare olarak ayarlama**

1. Birlikte sağlanan USB yardımcı aygıtını bilgisayarınızın USB bağlantı noktasına bağlayın. 2. Bağlantı anahtarını **RF 2.4G Kablosuz moduna ayarlayın**.

**Laiteohjelmiston päivitys ja mukauttaminen**

1. Liitä USB-käyttöavain USB-porttiin ja aseta pelihiiri **langattomaan<br><b>RF 2,4 G -tilaan.**<br>2. Lataa ja asenna Armoury Crate -ohjelmisto osoitteesta<br><u>www.asus.com/supportonly/Armoury%20Crate/HelpDesk\_</u>

Download/. 3. Päivitä pelihiiren laiteohjelmisto ohjelmiston ohjeiden mukaisesti. 4. Mukauta pelihiireesi Armoury Crate-ohjelmistolla.

**Akun tila**

DPI LED -merkkivalo **vilkkuu punaisena**, kun pariston varaus on alle

20 % ja se jatkuu, kunnes paristo on tyhjentynyt.

## **Pelihiiren liittäminen**

## **Pelihiiren asettaminen langattomaksi Bluetooth-hiireksi**

1. Aseta yhteyskytkin **Bluetooth-tilaan**. **HUOMAUTUS:** Toimi vain vaiheen 2 mukaisesti, kun pariutat pelihiiren eri laitteen kanssa.

# **Pelihiiren asettaminen langattomana radiotaajuushiirenä** 1. Liitä toimitukseen kuuluva USB-käyttöavain tietokoneen USB-

porttiin. 2. Aseta liitäntäkytkin langattomaan **RF 2.4G -tilaan**.

**Modus**.

**Akkustatus**

Die LED der DPI-Anzeige **blinkt rot**, wenn die Batterieleistung unter 20% liegt, so lange, bis die Batterieleistung erschöpft ist.

2. Halten Sie die **Linke Maustaste**, **Rechte Maustaste** und **DPI-Taste** 3 Sekunden lang gedrückt, bis die LED der DPI-Anzeige blau blinkt. 3. Die LED der DPI-Anzeige leuchtet 5 Sekunden lang blau und wechselt nach erfolgreicher Kopplung wieder in den

**HINWEIS:** Wenn Sie zum ersten Mal über Bluetooth koppeln<br>und dies nach 1 Minute fehlschlägt, leuchtet die LED der DPI-<br>Anzeige 5 Sekunden lang rot, um dann in den ursprünglichen<br>Lichteffekt zurückzukehren.

ursprünglichen Lichteffekt zurück.

## **Обновление прошивки и настройка**

- 1. Подключите USB приемник к порту USB компьютера, затем установите мышь в **Беспроводной режим 2,4 ГГц**.
- 2. Скачайте и установите программное обеспечение Armoury<br>Crate с <u>www.asus.com/supportonly/Armoury%20Crate/</u><br>Hel<u>pDesk\_Download/</u><br>3. Следуйте инструкциям для обновления прошивки мыши и<br>приемника.<br>4. Выполните настройку мы
- **Состояние аккумулятора**

### Индикатора DPI начнет **мигать красным цветом** при разряде тидикатора втитачиет **или атв красным дветом** при разр<br>батареи ниже 20% и булет прололжать ло полного разряла батареи.

## **Подключение игровой мыши**

### **Настройка игровой мыши в качестве беспроводной мыши**

2. Установите переключатель подключения в положение **Беспроводной режим 2,4 ГГц**.

- **Настройка мыши в качестве беспроводной мыши Bluetooth** 1. Установите переключатель подключения в положение **Режим Bluetooth**. 1. Подключите адаптер USB к USB-порту компьютера.
- **ПРИМЕЧАНИЕ:** При подключении игровой мыши к другому устройству выполните только шаг 2.
- 2. Нажмите и удерживайте **левую**, **правую** и **DPI** кнопки в течение 3 секунд, пока индикатор DPI не замигает синим. 3. Индикатор DPI загорится синим на 5 секунд, затем, после
- Collegate il mouse gaming al computer usadio il avoin doculine and intervention and annual and intervention and annual and annual and annual and annual and annual and annual and annual and annual and annual and annual and **ПРИМЕЧАНИЕ:** Если, в первый раз не удается выпо<br>сопряжение Bluetooth в течение 1 минуты, индикат сопряжение Bluetooth в течение 1 минуты, индикатор DPI загорится красным в течение 5 секунд, затем вернется к исходному состоянию. успешного сопряжения, вернется к исходному состоянию.

### **Aggiornamento del firmware e personalizzazione**

- 1. Collegate il mouse gaming al computer usando il cavo in dotazione,
- quindi inserite il dongle USB in una porta USB. 2. Scaricate e installate il software Armoury Crate dal sito www.asus.
- com/supportonly/Armoury%20Crate/HelpDesk\_Download/. 3. Seguite le istruzioni del software per aggiornare il firmware del vostro
- mouse gaming e del dongle. 4. Usate Armory II per personalizzare il vostro mouse gaming.

### **Stato della batteria**

l LED del mouse gaming si accendono di **rosso (effetto respiro)**<br>quando la carica residua della batteria è inferiore al 20% nelle modalità<br>Bluetooth o RF 2.4G. Potete caricare la batteria del mouse gaming<br>usando il cavo US

### **Installazione con connessione RF senza fili**

1. Inserite il dongle USB in una porta USB del vostro computer. 22. Importante il secondo<br>22. Iulia modalità **senza fili RF 2.4GHz**.

**Specifi** 

 $\bigoplus$ 

TUF GAMING GAMING GAMING GAMING GAMING GAMING GAMING GAMING GAMING GAMING GAMING GAMING GAMING GAMING GAMING G<br>TUFF GAMING GAMING GAMING GAMING GAMING GAMING GAMING GAMING GAMING GAMING GAMING GAMING GAMING GAMING GAMING<br>T

.<sup>1</sup> חבר את מתאם ה-USB ליציאת USB, והעבר את עכבר המשק **למצב עדכון הקושחה והתאמה אישית .RF 2.4G אלחוטי**

.2 מורידים ומתקינים את התוכנה Crate Armoury מהכתובת www.asus.com/supportonly/Armoury%20Crate/HelpDesk\_ ./Download .3 פועלים לפי ההוראות להתקנת התוכנה לעדכון הקושחה של עכבר הגיימינג.

נורית חיווי ה-DPI **תהבהב בצבע אדום** אם רמת הטעינה של הסוללה צונחת<br>מתחת ל-20%, והיא תמשיך להבהב עד שהסוללה תתרוקן לגמרי.

- **הגדרת עכבר הגיימינג כעכבר אלחוטי Bluetooth** .1 העבר את מתג ההתחברות למצב Bluetooth.
- **הערה:** יש לבצע שלב 2 רק אם תרצה לשייך את עכבר המשחק שלך למכשיר אחר**.**
- י איי לבו איי ביש לבו איי לבו איי לבו את הערה: יש לבו את הליי ביש לבו את היה את היה למעשיר אחר.<br>ת עכבר המשק **למצב היה של פייות היה די היה המק**<br>ת מהכתובת המשק למצב התאורה המקום חיי ה-DPI ח<br>HD משל היה המשפט היה המקום של הי .2 לחץ והחזק את הלחצן השמאלי, לחץ לחיצה ימנית ועל לחצן ה-DPI למשך 3 שניות עד נורית חיווי ה-DPI תהבהב בצבע כחול.
- .3 נורית חיווי ה-DPI תידלק בצבע כחול למשך 5 שניות, ולאחר מכן תחזור למצב התאורה המקורי בסיום תהליך שיוך מוצלח.
- **הערה**: אם אתה מבצע שיוך Bluetooth בפעם הראשונה והתהליך<br>נכשל לאחר דקה אחת, נורית חיווי ה-DPI תידלק למשך 5 שניות<br>ולאחר מכן תחזור למצב התאורה המקורי.

.4 מתאימים אישית את עכבר הגיימינג באמצעות Crate Armoury.

**סטטוס הסוללה**

### **הגדרת עכבר הגיימינג כעכבר אלחוטי Bluetooth**

**הגדרת עכבר הגיימינג כעכבר אלחוטי RF**

.1 מחברים את דונגל ה-USB אל חיבור ה-USB במחשב. .2 מגדירים את מתג החיבור **למצב Wireless G2.4 RF.**

**Оновлення мікропрограми та налаштування** 

**параметрів**

и час створення пари режиму РЧ 2,4 ГГ (14) ПОВЛЕННЯ МІ и и світлодіод стану DP **ПОВЛЕННЯ МІ к**исичення и світлодіод стану Повлетни в пари світлоді (15) для світлоді (16) повлетних в світлоді (16) стану Становичи Бести дик **ПРИМІТКА:** Якщо ви вперше утворюєте пару по Bluetooth,<br>і за 1 хвилину виникає помилка поєднання в пару, світлодіод стану DPI засвічується червоним 5 секунд, а потім повертається на оригінальний ефект освітлення.

**Налаштування ігрової миші як бездротової (режим РЧ 2,4 ГГц)** Підключіть бездротовий адаптер USB до порту USB

**배터리 상태**<br>배터리 전원이 20% 미만으로 떨어지면 배터리 전원이 소진될<br>때까지 DPI 표시등 LED 가 계속 **빨간색으로 깜박입니다** .

1. Підключіть ключ USB до ПК і переведіть ігрову мишу в

**Бездротовий режим RF 2,4G**.

2. Завантажте й встановіть ПЗ Armoury Crate з www.asus.com/ supportonly/Armoury%20Crate/HelpDesk\_Download/. 3. Виконуйте інструкції до програмного забезпечення щодо оновлення мікропрограми ігрової миші. 4. Виконайте налаштування параметрів ігрової миші за допомогою

Armoury Crate. **Стан акумулятора**

Світлодіод стану DPI **мерехтить червоним**, коли заряд акумулятора нижче 20 %, і продовжує так мерехтіти, доки

어링할 때만 2 단계를<br>
"전쟁 수 단계를 2, 인결 4 수 있는 사진 연결<br>
1 - 대한민국의 대한민국의 대한민국의 수 있는 부산 모드로 설정<br>
5조 동안 2, WWW.asus.com/su<br>
5조 동안 2, WWW.asus.com/su<br>
2, WWW.asus.com/su<br>
2, WWW.asus.com/su<br>
2 업데이트합니다.<br>
2 업데이트합니다.<br>
2 업데이트합니다.<br>
2 업데이트합니다. **참고 :** 블루투스를 처음 페어링하던 중 1 분 후 페어링이 실패하면 DPI 표시등 LED 가 5 초 동안 빨간색으로 켜진 후 원래의 조명 효과로 되돌아갑니다 .

акумулятор не розрядиться.

## **Підключення ігрової миші**

- **Налаштування ігрової миші як бездротової Bluetooth-миші** 1. Встановіть перемикач підключення у **режим Bluetooth**. **ПРИМІТКА:** Виконуйте крок 2 лише під час створення пари
- ігрової миші з іншим пристроєм.
- 2. Натисніть і **утримуйте ліву кнопку, натисніть і утримуйте праву кнопку** і **кнопку DPI** 3 секунди, доки світлодіод стану DPI почне мерехтіти синій.
- 3. Індикатор DPI засвітиться синій на 3 секунди, а потім, після успішного поєднання в пару, повернеться на оригінальний ефект освітлення.
- 1. Setați butonul de conectare la **modul Bluetooth**.
- **NOTĂ:** Urmați pasul 2 numai când asociați mouse-ul de joc cu un alt dispozitiv.
- 2. Apăsați și țineți apăsat **butonul clic stânga, butonul clic dreapta**  și **butonul DPI** timp de 3 secunde până când LED-ul indicator DI
- 
- clipește albastru. 3. LED-ul indicator DPI se va aprinde albastru timp de 5 secunde, apoi va reveni la efectul de iluminare original după asocierea cu succes.
- iați mouse-ul de joccu<br> **Actualizarea fi**<br> **Actualizarea fi**<br> **Actualizarea fi**<br>
LLED-ul indicator DPI<br> **Actualizarea fi**<br>
1. Conectați cheia US<br>
jocurila modul RF<br>
instanting de 5 secunde, apoi<br>
<u>www.asus.com/su</u><br>
www.asu **NOTA:** Dacă asociați Bluetooth pentru prima dată și eșuează<br>după 1 minut, LED-ul indicator DPI se aprinde roșu timp de 5<br>secunde, apoi revine la efectul de iluminare original.

комп'ютері.

1. وصل دونجل USB بمنفذ USB, واضبط ماوس الألعاب على وضع **RF 2.4G**<br>Mireless mode.<br>2. قم بتحميل برنامج Armoury Crate وتثبيته من خلال الرابط www.asus.com/supportonly/Armoury%20Crate/HelpDesk\_

1. وصِنّل دونجل USB المرفق بمنفذ USB الموجود في الحاسوب.<br>2. اضبط مفتاح الاتصـال على الوضـع اللاسلكي **2.4G الذي يعمل بالترددات اللاسلكية.** 

يومض مؤشر LED الخاص بـ DPI باللون ال**أحمر** عندما تكون طاقة البطارية أقل من<br>20% ويستمر في ذلك حتى تنفذ طاقة البطارية.

<u>Download/</u>.<br>3. إتبع تعليمات البرنامج لتحديث البرنامج الثابت الخاص بماوس الألعاب.<br>4. خصص ماوس الألعاب لديك باستخدام برنامج Armoury Crate.

режиму **РЧ 2,4 ГГц**.

**펌웨어 업데이트 및 사용자 지정**

1. USB 동글을 USB 포트에 연결하고 게이밍 마우스를 **RF 2.4G 무선 모드**로 설정합니다.<br>2. <u>www.asus.com/supportonly/Armoury%20Crate/HelpDesk\_<br>Download/. 에서 Armoury Crate 소프트웨어를 다운로드하여<br>설치합니다 .</u> .<br>:프트웨어 지침에 따라 게이밍 마우스의 펌웨어를<br>-업데이트합니다 . 4. Armoury Crate 를 사용하여 게이밍 마우스를 사용자 지정합니다 .

## **게이밍 마우스 연결하기 블루투스 무선 마우스로서 게이밍 마우스 설정하기**

 $\bigoplus$ 

- 1. 연결 스위치를 **블루투스 모드**로 설정합니다.
- **참고** : 게이밍 마우스를 다른 장치에 페어링할 때만 2 단계를 따르십시오 .
- 2. DPI 표시등 LED가 파란색으로 깜박일 때까지 **왼쪽 클릭 버튼, 오른쪽 클릭 버튼 및 DPI 버튼**을 3초 동안 길게 누릅니다.
- 3. 성공적으로 페어링되면 DPI 표시등 LED가 5초 동안 파란색으로 켜진 후 원래의 조명 효과로 다시 전환됩니다.

**RF 무선 마우스로서 게이밍 마우스 설정하기** 

1. 제품과 함께 제공되는 USB 동글을 컴퓨터의 USB 포트에 연결합니다. 2. 연결 스위치를 RF **2.4G 무선 모드로 설정합니다**.

**Actualizarea firmware-ului și personalizarea**

- **ズ** 1. 付属のUSBレシーバーをパソコンのUSBポートに接続し、 接続モードスイッチを **2.4GHzワイヤレスモード** に設定し ます。
- する場合や再**ファームウェア更新と設定のカスタマイ**<br>
フリック、**右クスタース イラエア更新と設定のカスタマイ**<br>
リングが完了ます。<br>
 接続モードスイッチを2.4GHzワイヤレスモードに設定<br>
リングが完了 Armoury Crate ソフトウェアをダウンロードしてインストー<br>
 All Multiplesk Download/<br>
 HelpDesk Download/<br>
 HelpDesk Download/ .<br>pury Crate ソフトウェアをダウンロードしてインストー ルします。 www.asus.com/supportonly/Armoury%20Crate/ — <u>HelpDesk Download/</u><br>3. 画面の指示に従い、キーボードのファームウェアを更新し
	- ます。
	- ートッ。<br>4. Armoury Crate で設定をカスタマイズします。

**ハッ ア リ 一 状態**<br>バッテリー残量が 20% 未満になると DPI インジケータは赤色<br>に点滅します。

Download/. 3. Urmați instrucțiunile din software pentru a actualiza firmware-ul mouse-ului pentru jocuri. 4. Particularizaţi mouse-ul pentru jocuri cu ajutorul software-ului Armoury Crate.

- 
- 1. 付属のUSBレシーバーをパソコンのUSB ポートに接続します。 2. 本機底面の接続モードスイッチを **2.4GHz**
- **ワイヤレスモードに設定します。**

**Starea bateriei** 

LED-ul indicator DPI va **clipi roșu** atunci când puterea bateriei este sub 20% și va continua până când energia bateriei este epuizată.

.<br>1 встановіть підключення в положення бездротового

- **Bluetooth® モードで使用する**
- 1. 本機底面の接続モードスイッチを **Bluetooth® モード** に設定し ます。
	- **ご参考 :** 別の Bluetooth® 機器とペアリングする場合や再 ペアリングする場合のみ、手順 2 を実行してください。
- 2. DPIインジケーターが青色に点滅するまで、**左クリック**、**右ク リック**、**DPIボタン**を3秒間長押しします。
- 3. Bluetooth® 機器でペアリングを行います。ペアリングが完了 するとDPIインジケーターが青色に5秒間点灯し、その後は元 するとDPIインジケータ-<br>の点灯状態に戻ります。

**ご参考 :** はじめてペアリングする際、ペアリング状態が 1<br>分間続き DPI インジケーターが 5 秒間赤色に点灯してか<br>ら元の点灯状態に戻った場合は、ペアリングに失敗して<br>います。

### **Conectarea mouse-ului dvs. pentru jocuri** mouse-ului dvs. pentru **fără fir**

**Configurarea mouse-ului dvs. pentru jocuri ca un mouse RF fără** 

**fir**

1. Conectați dongle-ul USB inclus în pachet la portul USB de pe computer. 2. Setați butonul de conectare la **modul wireless RF 2.4G**.

**تحديث البرنامج الثابت والتخصيص**

**Български** С настоящото ASUSTeK Computer Inc. декларира, че това устройство е в съответствие със съществените изисквания и другите приложими<br>постановления на свързаните директиви. Пълният текст на декларацията за съответ **Hrvatski** ASUSTeK Computer Inc. ovim izjavljuje da je ovaj uređaj sukladan s bitnim zahtjevima i ostalim odgovarajućim odredbama vezanih direktiva. Cijeli

**حالة البطارية**

1. Conectați cheia USB la un port USB și setați mouse-ul pentru<br>19 curi la **modul RF 2.4G Wireless.**<br>2. Descărcați și instalați software-ul Armoury Crate de la adresa<br><u>www.asus.com/supportonly/Armoury%20Crate/HelpDesk\_</u>

**Ceština** Společnost ASUSTeK Computer Inc. tímto prohlašuje, že toto zařízení splňuje základní požadavky a další příslušná ustanovení souvisejících směrnic.<br>Plné znění prohlášení o shodě EU je k dispozici na adrese: <u>www.a</u> **Dansk** ASUSTeK Computer Inc. erklærer hermed, at denne enhed er i overensstemmelse med hovedkravene og andre relevante bestemmelser i de relaterede

## **توصيل ماوس األلعاب**

**إعداد ماوس األلعاب كماوس السلكي Bluetooth**

- .1 اضبط مفتاح االتصال على وضع **mode Bluetooth.**
- معالج السلاطات : التي كالمعالجة : التي كالمعالجة : التي كالمعالجة : التي كالمعالجة : التي كالمعالجة : التي كال<br>ARE 2.4G التي يتم التي تتم التي تتم التي تتم التي تتم التي تتم التي تتم التي تتم التي تتم التي تتم التي تتم ا<br> **مالحظات :** اتبع الخطوة 2 فقط عند إقران فأرة اللعبة بجهاز آخر.
- .2 ضغط مع التطويل على زر **النقر األيسر, وزر النقر األيمن وزر DIP** لمدة 3 ٍ ثوان حتى يومض مؤشر LED الخاص بـ DPI باللون أزرق. .3 سيضيء مؤشر LED الخاص بـ DPI باللون أزرق لمدة 5 ٍ ثوان ثم يتحول مرة أخرى لتأثير اإلضاءة األصلي بعد أن يتم اإلقران بنجاح.

ما**لحظات**: إذا كنت تقرن Bluetooth لأول مرة وفشل بعد 1 دقيقة, يضيء<br>مؤشر LED الخاص بـ DPI باللون الأحمر لمدة 5 ثوان ثم يعود مرة أخرى<br>لتأثير الإضاءة الأصلي.

**ضبط ماوس األلعاب لديك كماوس يعمل بالترددات الالسلكية**

naskinens USB-

**Oppdaterer fastvaren og tilpass**

Download/. 3. Følg instruksjonene i programvaren for å oppdatere fastvaren til

spillmusen. 4. Tilpass spillmusen ved hjelp av Armoury Crate.

## **Batteristatus**

DPI-indikatorlampen **blinker rødt** når batteristrømmen er under 20 %, og den fortsetter til batteriet er tomt.

1. Koble USB-donglen til USB-porten på datamaskinen, og sett<br>deretter spillmusen til **RF 2,4 G trådløs modus.**<br>2. Last ned og installer Armoury Crate-programvaren fr<br><u>www.asus.com/supportonly/Armoury%20Crate/HelpDesk\_</u>

## **Koble til spillmusen**

### **Sette opp spillmusen som en trådløs Bluetooth-mus**

1. Sett tilkoblingsbryteren til **Bluetooth-modus**.

\_\_\_\_\_\_

- **MERK:** Følg bare trinn 2 når du parer spillmusen med en annen enhet.
- 2. Hold inne **Venstreklikk-knappen, Høyreklikk-knappen** og **DPIknappen** i 3 sekunder til DPI-indikatorlampen blinker blå.
- 3. DPI-indikatorlampen lyser blå i 5 sekunder, så går den tilbake til den opprinnelige lyseffekten når paring er vellykket.

spillmusen med en and and a Sett tilkoblingsbryter<br>
Nikk-k-knappen og DPI-<br>
DPPC at terre spillmusen 1.<br>
spillmusen blinker blinker blinker spillmusen blinker blinker blinker blinker spillmusen (spillmusen vellykket.<br>
2. L **MERK:** Hvis du parer Bluetooth for første gang, og det<br>mislykkes etter 1 minutt, lyser DPI-indikatorlampen rødt i 5<br>sekunder, så går den tilbake til den opprinnelige lyseffekten.

> **Slovensky** Spoločnosť ASUSTeK Computer Inc. týmto vyhlasuje, že toto zariadenie vyhovuje základným požiadavkám a ostatým príslušným ustanoveniam<br>príslušných smerníc. Celý text vyhlásenia o zhode pre štáty EÚ je dostupný n **Slovenščina** ASUSTeK Computer Inc. izjavlja, da je ta naprava skladna z bistvenimi zahtevami in drugimi ustreznimi določbami povezanih direktiv. Celotno

> besedilo EU-izjave o skladnosti je na voljo na spletnem mestu: www.asus.com/support **Español** Por la presente, ASUSTeK Computer Inc. declara que este dispositivo cumple los requisitos básicos y otras disposiciones pertinentes de las directivas<br>relacionadas. El texto completo de la declaración de la UE de

**Sette opp spillmusen som en trådløs RF-mus**

port. 2. Sett tilkoblingsbryteren til **RF 2,4 GHz trådløs modus**.

**Українська** ASUSTeK Computer Inc. заявляє, що цей пристрій відповідає основним вимогам та іншим відповідним дировідних Директив.<br>Повний текст декларації відповідності стандартам ЄС доступний на: <u>www.asus.com/support</u> **Türkçe** AsusTek Computer Inc., bu aygıtın temel gereksinimlerle ve ilişkili Yönergelerin diğer ilgili koşullarıyla uyumlu olduğunu beyan eder. AB uygunluk

## **マウスを接続する 2.4GHz ワイヤレスモードで使用する**

**CE Mark Warning**

 $\epsilon$ 

 $2.4$ GHz wireless  $\qquad$ 

### Номер для пользователей в Москве: +7(495)231-1999 я работы: Пн-Пт, 09:00 - 21:00 (по моско

**Français** AsusTek Computer Inc. déclare par la présente que cet appareil est conforme aux critères essentiels et autres clauses pertinentes des directives

- a. Soyez particulièrement vigilant quant à votre sécurité lors de l'utilisation de cet appareil dans certains lieux (les aéroports, les hôpitaux, les<br>stations-service et les garages professionnels).<br>b. Évitez d'utiliser ce
- 
- 
- mal couvert par le réseau. d. Tenez cet appareil à distance du ventre des femmes enceintes et du bas-ventre des adolescents.

concernées. La déclaration de conformité de l'UE peut être téléchargée à partir du site Internet suivant : www.asus.com/support.

**Deutsch** ASUSTeK Computer Inc. erklärt hiermit, dass dieses Gerät mit den wesentlichen Anforderungen und anderen relevanten Bestimmungen der<br>zugehörigen Richtlinien übereinstimmt. Der gesamte Text der EU-Konformitätserklä

**Italiano** ASUSTeK Computer Inc. con la presente dichiara che questo dispositivo è conforme ai requisiti essenziali e alle altre disposizioni pertinenti con le<br>direttive correlate. Il testo completo della dichiarazione di

er Inc. hereby declares that this device is in compliance with the essential requirements and other relevant provisions of The Radio Equipment Regulations 2017 (S.I. 2017/1206). Full text of UKCA declaration of conformity is available at https://www.asus.com/support/.

### **Authorized Representative in Europe** ASUS COMPUTER GmbH **Address** Harkortstrasse 21-23, 40880 Ratinger **Country** Germany **Authorized Representative in United Kingdom** ASUSTEK (UK) LIMITED **Address** 1st Floor, Sackville House, 143-149 Fenchurch Street, London, EC3M 6BL England **Country** United Kingdom

 $\bullet$  .  $\bullet$  .  $\bullet$  . The radiated output power of the University of the Innovation, Science and Economic Development Canada (ISED) radio frequency exposure limits.<br>Jeless Device should be used in such a manner such that th The Wireless Device should be used in such a manner such that the potential for human contact during normal operation is minimized.<br>This device has also been evaluated and shown compliant with the ISED RF Exposure limits u of a person's body).

La puissance de sortie rayonnée du dispositif sans fil est inférieure aux limites d'exposition aux radiofréquences d'Innovation, Sciences et Développement<br>économique Canada (ISED). Le dispositif sans fil doit être unifere moins de 20 cm du corps d'une personne).

**Русский** Компания ASUS заявляет, что это устройство соответствует основным требованиям и другим соответствующим условиям соответствующих

### директив. Подробную информацию, пожалуйста, смотрите на www.asus.com/support

tekst EU izjave o sukladnosti dostupan je na: www.asus.com/support

DO NOT throw the device in municipal waste. This product has been designed to enable proper reuse of parts and recycling. The symbol of the crossed out wheeled bin indicates that the product (electrical, electronic equipment and mercury-containing button cell battery) should<br>not be placed in municipal waste. Check local regulations for disposal of electro direktiver. Hele EU-overensstemmelseserklæringen kan findes på: www.asus.com/support

**Nederlands** ASUSTeK Computer Inc. verklaart hierbij dat dit apparaat voldoet aan de essentiële vereisten en andere relevante bepalingen van de verwante<br>richtlijnen. De volledige tekst van de EU-verklaring van conformiteit

### **Eesti** Käesolevaga kinnitab ASUSTeK Computer Inc, et see seade vastab asjakohaste direktiivide oluliste nõuetele ja teistele asjassepuutuvatele sätetele. EL

astavusdeklaratsiooni täielik tekst on saadaval järgmisel aadressil: www.asus.com/support **Suomi** ASUSTeK Computer Inc. ilmoittaa täten, että tämä laite on asiaankuuluvien direktiivien olennaisten vaatimusten ja muiden tätä koskevien säädösten<br>mukainen. EU-yhdenmukaisuusilmoituksen koko teksti on luettavissa os

**Ελληνικά** Με το παρόν, η AsusTek Computer Inc. δηλώνει ότι αυτή η συσκευή συμμορφώνεται με τις θεμελιώδεις απαιτήσεις και άλλες σχετικές διατάξεις των<br>Οδηγιών της ΕΕ. Το πλήρες κείμενο της δήλωσης συμβατότητας είναι διαθ

### **Magyar** Az ASUSTeK Computer Inc. ezennel kijelenti, hogy ez az eszköz megfelel a kapcsolódó Irányelvek lényeges követelményeinek és egyéb vonatkozó

éseinek. Az EU megfelelőségi nyilatkozat teljes szövege innen letölthető: www.asus.com/support

## **Latviski** ASUSTeK Computer Inc. ar šo paziņo, ka ši ierīce atbilst saistīto Direktīvu būtiskajām prasībām un citiem stiem saistošajiem nosacījumiem. Pilns ES<br>atbilstības paziņojuma teksts pieejams šeit: <u>www.asus.com/supp</u>

Lietuvių "ASUSTeK Computer Inc." šiuo tvirtina, kad šis įrenginys atitinka pagrindinius reikalavimus ir kitas svarbias susijusių direktyvų nuostatas. Visą ES

**Norsk** ASUSTeK Computer Inc. erklærer herved at denne enheten er i samsvar med hovedsaklige krav og andre relevante forskrifter i relaterte direktiver.<br>Fullstendig tekst for EU-samsvarserklæringen finnes på: <u>www.asus.com</u>

This device complies with Innovation, Science and Economic Development Canada licence exempt RSS standard(s). Operation is subject to the following<br>two conditions: (1) this device may not cause interference, and (2) this d tion of the device CAN ICES-003(B)/NMB-003(B)

# **Safety Guidelines** Keep the device away from liquid, humidity, or moisture. Operate the device only within the specific temperature range of 0°C(32°F) to 40°C(104°F). When the<br>device exceeds the maximum temperature, unplug or switch off the

atitikties deklaracijos tekstą galima rasti: www.asus.com/support

rus a seass set for exposure limits set forth for an uncontrolled environment. The equipment must not be co-located or operating in<br>Int complies with FCC RF exposure limits set forth for an uncontrolled environment. The eq conjunction with any other antenna or transmitter.

### **Polski** Firma ASUSTeK Computer Inc. niniejszym oświadcza, że urządzenie to jest zgodne z zasadniczymi wymogami i innymi właściwymi postanowieniami

Le présent appareil est conforme aux CNR d'Innovation, Sciences et Développement économique Canada applicables aux appareils radio exempts de licence.<br>L'exploitation est autorisée aux deux conditions suivantes : (1) l'appa brouillage radioélectrique subi, même si le brouillage est susceptible d'en compromettre le fonctionnement. CAN ICES-003(B)/NMB-003(B)

powiązanych dyrektyw. Pełny tekst deklaracji zgodności UE jest dostępny pod adresem: www.asus.com/support

**Português** A ASUSTeK Computer Inc. declara que este dispositivo está em conformidade com os requisitos essenciais e outras disposições relevantes das<br>Diretivas relacionadas. Texto integral da declaração da UE disponível e

**Română** ASUSTeK Computer Inc. declară că acest dispozitiv se conformează cerințelor esențiale și altor prevederi relevante ale directivelor conexe. Textul<br>complet al declarației de conformitate a Uniunii Europene se găseș **Srpski** ASUSTeK Computer Inc. ovim izjavljuje da je ovaj uređaj u saglasnosti sa osnovnim zahtevima i drugim relevantnim odredbama povezanih Direktiva.<br>Pun tekst EU deklaracije o usaglašenosti je dostupan da adresi: <u>www.</u>

**Svenska** ASUSTeK Computer Inc. förklarar härmed att denna enhet överensstämmer med de grundläggande kraven och andra relevanta föreskrifter i relaterade direktiv. Fulltext av EU-försäkran om överensstämmelse finns på: www.asus.com/support

bildiriminin tam metni şu adreste bulunabilir: www.asus.com/support

tekst EU izjave o usklađenosti dostupan je na: www.asus.com/

**Bosanski** ASUSTeK Computer Inc. ovim izjavljuje da je ovaj uređaj usklađen sa bitnim zahtjevima i ostalim odgovarajućim odredbama vezanih direktiva. Cijeli

**עברית** .ASUSTek Computer Inc מצהירה בזאת כי מכשיר זה תואם לדרישות החיוניות ולשאר הסעיפים הרלוונטיים של תקנה. ניתן לקרוא את הנוסח המלא של<br>הצהרת התאימות הרגולטורית עבור האיחוד האירופי בכתובת: <u>https://rog.asus.com/s</u>upp<u>or</u>

**KC: Korea Warning Statement**

**Ukraine Certification Logo**

 $\bigcircled{\!\!\!\!\!\!}\,\bigcirc$ 

## **EAC Certification Logo**

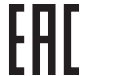

## **Lithium-Ion Battery Warning**

**CAUTION:** Danger of explosion if battery is incorrectly replaced. Replace only with the same or equivalent type recommended by the manufacturer. Dispose of used batteries according to the manufacturer's instructions.

「取得審驗證明之低功率射頻器材,非經核准,公司、商號或使用者均不得擅自變更頻率、加大功率或變更原設計之特性及功能。低功率<br>射頻器材之使用不得影響飛航安全及干擾合法通信;經發現有干擾現象時,應立即停用,並改善至無干擾時方得繼續使用。前述合法通信,<br>指依電信管理法規定作業之無線電通信。低功率射頻器材須忍受合法通信或工業、科學及醫療用電炎輻射性電機設備之干擾。」應避免影

この装置は、情報処理装置等電波障害自主規制協議会 (VCCI) の基準に基づくクラスB情報技術装置です。この装置は、家庭環境で使用 することを目的としていますが、この装置がラジオやテレビジョン受信機に近接し a て使用されると、受信障害を引き起こすことがあ

ります。 取扱説明書に従って正しい取り扱いをして下さい。

**VCCI: Japan Compliance Statement VCCI Class B Statement**

**CE RED RF Output table (Directive 2014/53/EU)**

 $Bluetooth$   $(2402 - 2480 \text{ MHz})$  - Mouse

 $Bluetooth$  (2402 - 2480 MHz) - M

**Frequency** 

(2403 - 2480 MHz) - Dongle

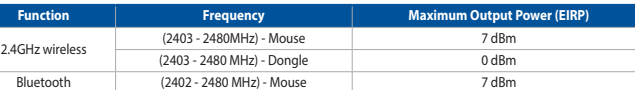

## **UKCA RF Output table (The Radio Equipment Regulations 2017)**

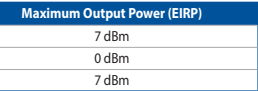

**English** ASUSTeK Computer Inc. hereby declares that this device is in compliance with the essential requirements and other relevant provisions of related<br>Directives. Full text of EU declaration of conformity is available

## **Горячая линия Службы технической поддержки в России:**

атный федеральный номер для звонков по России: 8-800-100-2787

**Официальные сайты ASUS в России:**

## www.asus.ru

www.asus.com

**Manufacturer Manufacturer ASUSTER COMPUTER INC. Adress, City** 19, 15, No. 15, Lide Rd., Beitou Dist., Taipei City 112, Taiwan

**NCC: Taiwan Wireless Statement**

低功率射頻器材技術規範

⊕

響附近雷達系統之操作。

警告 VCCI 準拠クラス B 機器 (日本)

# **Précautions d'emploi de l'appareil :**

certaines zones ou situations, notamment les parkings souterrains, les ascenseurs, en train ou en voiture ou tout simplement dans un secteur

**Simplified UKCA Declaration of Conformity**

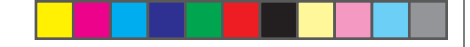

électronique (stimulateurs cardiaques, pompes à insuline, neurostimulateurs…), veuillez impérativement respecter une distance minimale de<br>15 centimètres entre cet appareil et l'implant pour réduire les risques d'interféren

**Radio Frequency (RF) Exposure Information**

### **Informations concernant l'exposition aux fréquences radio (RF)**

Accessories that came with this product have been designed and verified for the use in connection with this product. Never use accessories for other products to prevent the risk of electric shock or fire.

付属品は本製品専用です。 本製品を使用の際には、 必ず製品パッケージに付属のものをお使いください。 また、 付属品は絶対他の製品には使 用しないでください。 製品破損もしくは、 火災や感電の原因となる場合があります。

### **Notices**

## **Limitation of Liability**

Circumstances may arise where because of a default on ASUS' part or other liability, you are entitled to recover damages from ASUS. In each such instance,<br>regardless of the basis on which you are entitled to claim damages

This limit also applies to ASUS' suppliers and its reseller. It is the maximum for which ASUS, its suppliers, and your reseller are collectively responsible.

UNDER NO CIRCUMSTANCES IS ASUS LIABLE FOR ANY OF THE FOLLOWING: (1) THIRD-PARTY CLAIMS AGAINST YOU FOR DAMAGES; (2) LOSS OF, OR DAMAGE<br>TO, YOUR RECORDS OR DATA; OR (3) SPECIAL, INCIDENTAL, OR INDIRECT DAMAGES OR FOR ANY EC

## **REACH**

Complying with the REACH (Registration, Evaluation, Authorisation, and Restriction of Chemicals) regulatory framework, we published the chemical substances<br>in our products at ASUS REACH website at <u>http://csr.asus.com/engl</u>

## **Proper disposal**

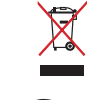

DO NOT throw the device in fire. DO NOT short circuit the contacts.

DO NOT disassemble the device.

# **ASUS Recycling/Takeback Services**

ASUS recycling and takeback programs come from our commitment to the highest standards for protecting our environment. We believe in providing<br>solutions for you to be able to responsibly recycle our products, batteries, ot

## **Federal Communications Commission Statement**

- This device complies with Part 15 of the FCC Rules. Operation is subject to the following two conditions:<br>• This device may not cause harmful interference.
	-

This device may not cause harmful interference.<br>This device may not cause harmful interference received including interference that may cause undesired operation.<br>This equipment has been tested and found to comply with the

- 
- measures:<br>• Reorient or relocate the receiving antenna.<br>• Increase the separation between the equipment and receiver.<br>• Connect the equipment to an outlet on a circuit different from that to which the receiver is connected
- 

**CAUTION!** The use of shielded cables for connection of the monitor to the graphics card is required to assure compliance with FCC<br>regulations. Changes or modifications to this unit not expressly approved by the party resp

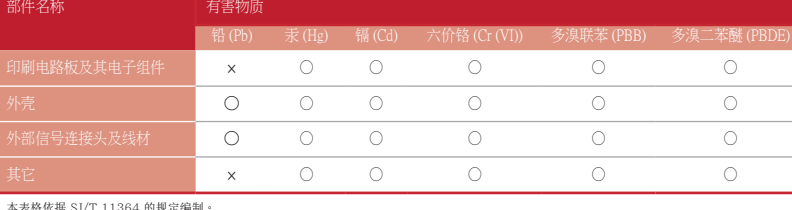

:iriika: 357:1130:i5%&~ww;<br>- 书云该右宝物质在该部性所右均质材料由的今量均在 CB/T 26572 担空的限量更求以下

×:表示该有害物质至少在该部件的某一均质材料中的含量超出 GB/T 26572 规定的限量要求,然该部件仍符合欧盟指令 2011/65/EU 的规范。<br>备注:此产品所标示之环保使用期限,系指在一般正常使用状况下。

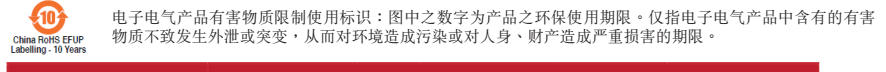

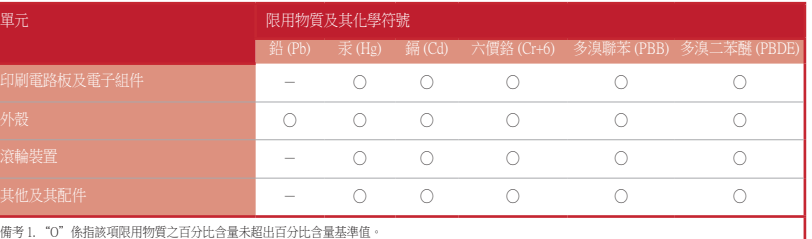

備考 2. "-"係指該項限用物質為排除項目。

## 限用物質及其化學符號:

### **Compliance Statement of Innovation, Science and Economic Development Canada (ISED)**

安全說明 - 此滑鼠只應在溫度不高於 40°C(104°F)的環境下使用。

- 安裝錯誤型號的電池可能會導致爆炸。

### **RF Exposure Warning**

### **Déclaration de conformité de Innovation, Sciences et Développement économique Canada (ISED)**